# acer

ACR100

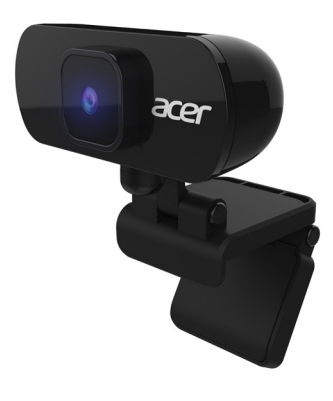

**Quick Start Guide Guide de démarrage rapide Kurzanleitung Hurtigstartguide Snabbstartsguide Pika-aloitusopas Guía de inicio rápido Stručná referenční příručka Skrócona instrukcja obsługi Краткое руководство Hızlı Başlangıç Kılavuzu Ghid de pornire rapidă 快速入門指南**

English

# **Quick Start Guide**

This guide outlines the operating procedures and safety precautions. Please read it carefully to make sure you are using your product properly and keep it for future reference.

# **Specifications**

- Model: ACR100
- Maximum resolution: 1920H y 1080V
- White balance: Automatic
- Focusing method: Fix
- Angle wide: 72.4 degree (Diagonal), F=2.8
- Audio input: Built-in microphone
- USB cable length: 150 cm
- Unit size: 71.4 x 84.83 x 31.73 mm
- Unit weight: 90g

# **System Compatibility**

- Windows® 10, Windows® 8.1, Windows® 8, Windows® 7 or Linux2.6.26. Android4.0 (Above), MAC OSX EI captain 10.11.4, Chrome OS
- Interface: USB Port

# **Get Started**

- Plug it into one of the USB ports of your computer. It is a plug & play webcam, so there is no extra driver needed. Please note that there is no icon or message for this webcam after it is successfully installed, but it do work.
- To use it, you may need a third-party software like Skype.

# **How to keep it in place**

• Open the webcam stabilizer to a proper angle. Plug the USB cable of the web camera into the Notebook computer USB port as below drawing:

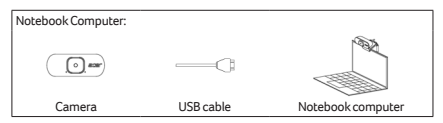

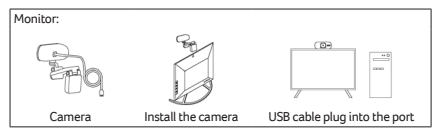

# **Package Contents**

- Webcam x1
- Quick Start Guide x1
- Warranty booklet x1

# **Caution**

- Do not disassemble the device or operate the device under abnormal conditions.
- Do not submerge the device in water.
- If the device could not be functional, or there was thermal abnormal situation, please re-plug in the USB.
- If you still encounter problems after going through the corrective measures, please contact your dealer or an authorized service center for assistance.
- For more information regarding the Acer accessories, please visit the Acer website at www.acer.com

# **Environment**

Temperature:

- Operating: 0 °C to 40 °C
- Non-operating: -20 °C to 60 °C Humidity (non-condensing):
- Operating: 10% to 85%
- Non-operating: 10% to 95%

# **Manufacturer address**

Acer Inc.

# **Europe – EU Declaration of Conformity**

We declare under our sole responsibility that the product is conformity with all the essential requirements and other provisions of the European Council Directive RoHS Directive (2011/65/EU), EMC Directive (2014/30/EU) on issued by the Commission of the European Community.

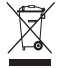

This product must not be disposed of with your other House hold waste or treat them in compliance with the local regulations or contact your local city office, your household waste disposal service or the shop where you purchased the product.

# **FEDERAL COMMUNICATIONS COMMISSION (FCC) STATEMENT**

This equipment has been tested and found to comply with the limits for a Class B digital device, pursuant to part 15 of the FCC Rules. These limits are designed to provide reasonable protection against harmful interference in a residential installation. This equipment generates, uses and can radiate radio frequency energy and, if not installed and used in accordance with the instructions, may cause harmful interference to radio communications.

However, there is no guarantee that interference will not occur in a particular installation. If this equipment does cause harmful interference to radio or television reception, which can be determined by turning the equipment off and on, the user is encouraged to try to correct the interference by one or more of the following measures:

- Reorient or relocate the receiving antenna.
- Increase the separation between the equipment and receiver.
- Connect the equipment into an outlet on a circuit different from that to which the receiver is connected.
- Consult the dealer or an experienced radio/TV technician for help.

# **FCC Caution**

Changes or modifications not expressly approved by the part responsible for compliance could void the user's authority to operate the equipment.

This device complies with Part 15 of the FCC Rules. Operation is subject to the following two conditions: (1) this device may not cause harmful interference, and (2) this device must accept any interference received, including interference that may cause undesired operation.

### **IC Statement**

Operation is subject to the following two conditions: (1) This device may not cause harmful interference, and (2) this device must accept any interference received, including interference that may cause undesired operation.

CAN ICES-003(\*) / NMB-003(\*)

### **Déclaration IC**

Son fonctionnement est soumis aux deux conditions suivantes : (1) cet appareil ne doit pas causer d'interférence et (2) cet appareil doit accepter toute interférence, notamment les interférences qui peuvent affecter son fonctionnement.

# $\epsilon$

# **Acer Incorporated** 8F, 88, Sec. 1, Xintai 5th Rd., Xizhi New Taipei City 221, Taiwan

### **EU Declaration of Conformity**

We,

#### **Acer Incorporated**

8F, 88, Sec. 1, Xintai 5th Rd., Xizhi, New Taipei City 221, Taiwan And,

#### **Acer Italy s.r.l.**

Viale delle Industrie 1/A, 20020 Arese (MI), Italy Tel: +39-02-939-921 ,Fax: +39-02 9399-2913 www.acer.it

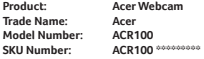

**("\*"=0-9, a-z, A-Z, or Blank)**

We, Acer Incorporated, hereby declare under our sole responsibility that the product described above is in conformity with the relevant Union harmonization legislation: EMC Directive 2014/30/EU and RoHS Directive 2011/65/EU. The following harmonized standards and/or other relevant standards have been applied: EN 55032:2015/A11: 2020 Class B

EN 55035:2017/A11: 2020

EN 50581: 2012

Year to begin affixing CE marking: 2021.

RU Jan / Sr. Manager Acer Incorporated (Taipei, Taiwan) 4/29/2021

Date

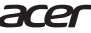

**Acer America Corporation**<br>
333 West San Carlos St., Suite 1500<br>
San Jose, CA 95110, U. S. A.<br>
Tel : 254-298-4000<br>
Fax : 254-298-4147 www.acer.com

# **FC Federal Communications Commission Declaration of Conformity**

This device complies with Part 15 of the FCC Rules. Operation is subject to the following two conditions: (1) this device may not cause harmful interference, and (2) this device must accept any interference received, including interference that may cause undesired operation.

The following local Manufacturer /Importer is responsible for this declaration:

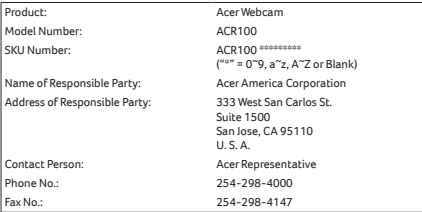

Français

# **Guide de démarrage rapide**

Ce guide décrit les procédures d'utilisation et les précautions de sécurité. Veuillez le lire attentivement pour vous assurer que vous utilisez correctement votre produit et conservez-le pour référence ultérieure.

# **Caractéristiques**

- Modèle : ACR100
- Résolution maximale : 1920H x 1080V
- Balance des blancs : Automatique
- Méthode de mise au point : Fixe
- Angle large : 72,4 degrés (en diagonale), F=2,8
- Entrée audio : Microphone intégré
- Longueur du câble USB : 150 cm
- Taille de l'unité : 71,4 x 84,83 x 31,73 mm
- Poids de l'unité : 90g

# **Compatibilité système**

- Windows® 10, Windows® 8.1, Windows® 8, Windows® 7 ou Linux 2.6.26. Android 4.0 (ou supérieur), MAC OS X EI captain 10.11.4, Chrome OS
- Interface : Port USB

# **Premiers pas**

- Branchez-la sur un des ports USB de votre ordinateur. C'est une webcam Plug-and-Play, il n'y a donc pas besoin de pilote supplémentaire. Veuillez noter qu'il n'y a pas d'icône ou de message pour cette webcam après son installation, mais elle fonctionne.
- Pour l'utiliser, vous pourrez avoir besoin d'un logiciel tiers comme Skype.

# **Comment la maintenir en place**

• Ouvrez le stabilisateur de la webcam à un angle approprié. Branchez le câble USB de la webcam au port USB de l'ordinateur notebook. Comme sur le schéma ci-dessous :

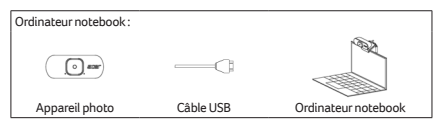

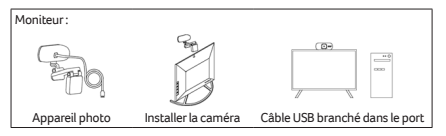

# **Contenu de l'emballage**

- Webcam x1
- Guide de démarrage rapide x1
- Livret de garantie x1

# **Attention**

- Ne démontez pas l'appareil et n'utilisez pas l'appareil dans des conditions anormales.
- Ne plongez pas l'appareil dans l'eau.
- Si l'appareil ne fonctionne pas ou s'il y a eu une situation anormale, veuillez rebrancher l'USB.
- Si vous avez toujours des problèmes après avoir passé en revue les mesures correctrices, veuillez contacter votre revendeur ou un centre de service agréé.
- Pour plus d'informations concernant les accessoires Acer, veuillez visiter le site Web d'Acer sur www.acer.com

# **Environnement**

Température :

- En marche : 0 °C à 40 °C
- À l'arrêt : -20 °C à 60 °C

Humidité (sans condensation) :

- En marche : 10% à 85%
- $\bullet$   $\Delta$  l'arrêt  $\cdot$  10% à 95%

# **Adresse du fabricant**

Acer Inc.

# **Europe – Déclaration de conformité UE**

Nous déclinons sous notre seule responsabilité que le produit est conforme à toutes les exigences essentielles et autres dispositions de la Directive du Conseil Européen, Directive RoHS (2011/65/UE) et Directive CEM (2014/30/UE) émises par la Commission de la Communauté européenne.

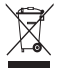

Ce produit ne doit pas être jeté avec vos autres ordures ménagères, traitez-le en conformité avec les réglementations locales ou contactez votre bureau municipal, votre service d'élimination des déchets ménagers ou le magasin où vous avez acheté le produit.

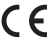

# **Acer Incorporated** 8F, 88, Sec. 1, Xintai 5th Rd., Xizhi New Taipei City 221, Taiwan

#### **EU Déclaration de conformité**

Nous,

#### **Acer Incorporated**

8F, 88, Sec. 1, Xintai 5th Rd., Xizhi, New Taipei City 221, Taiwan

Et,

#### **Acer Italy s.r.l.**

Viale delle Industrie 1/A, 20020 Arese (MI), Italie Tél : +39-02-939-921, Fax : +39-02 9399-2913 www.acer.it

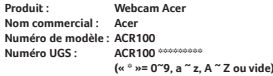

Nous, Acer Incorporated, déclarons sous notre seule responsabilité que le produit décrit ci-dessus est en conformité avec les législations d'harmonisation de l'Union pertinentes : Directive EMC 2014/30/UE et Directive RoHS 2011/65/UE. Les normes harmonisées suivantes et/ou autres normes pertinentes ont été appliquées :

EN 55032:2015/A11: 2020 Classe B

EN 55035:2017/A11: 2020

EN 50581: 2012

Année début d'apposition du marquage CE : 2021.

4/29/2021

RU Jan / Sr. Manager Acer Incorporated (Taipei, Taiwan) Date

Deutsch

# **Kurzanleitung**

Diese Anleitung beschreibt die Bedienungsweise und Sicherheitsvorkehrungen. Bitte lesen Sie sie sorgfältig durch, um sicherzustellen, dass Sie Ihr Produkt richtig verwenden, und bewahren Sie sie für zukünftige Zwecke auf.

# **Technische Daten**

- Modell: ACR100
- Maximale Auflösung: 1920H x 1080V
- Weißabgleich: Automatisch
- Fokussierungsmethode: Fix
- Winkelbreite: 72,4 Grad (Diagonal), F=2,8
- Audioeingang: Integriertes Mikrofon
- USB Kabellänge: 150 cm
- Gerätegröße: 71,4 x 84,83 x 31,73 mm
- Gerätegewicht: 90g

# **Systemkompatibilität**

- Windows® 10, Windows® 8.1, Windows® 8, Windows® 7 oder Linux 2.6.26. Android 4.0 (oder höher), MAC OS X EI Capitan 10.11.4, Chrome OS
- Schnittstelle: USB-Anschluss

# **Los gehts**

- Schließen Sie sie an einen der USB-Anschlüsse Ihres Computers an. Es ist eine Plug & Play Webcam, es wird also kein zusätzlicher Treiber benötigt. Bitte beachten Sie, dass es kein Symbol oder eine Nachricht für diese Webcam gibt, nachdem sie erfolgreich installiert wurde, aber sie funktioniert.
- Zur Nutzung benötigen Sie möglicherweise eine Software eines Drittanbieters wie Skype.

# **Feste Position gewährleisten**

• Öffnen Sie den Webcam Stabilisator in einem geeigneten Winkel. Stecken Sie das USB-Kabel der Webkamera in den USB-Anschluss des Notebook Computers. Wie in der Zeichnung unten dargestellt:

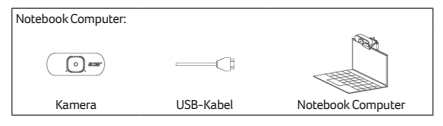

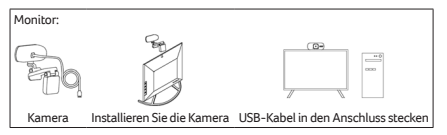

# **Lieferumfang**

- Webcam x1
- Kurzanleitung x1
- Garantieheft x1

# **Vorsicht**

- Nehmen Sie das Gerät nicht auseinander und betreiben Sie es nicht unter ungeeigneten Bedingungen.
- Tauchen Sie das Gerät nicht in Wasser ein.
- Wenn das Gerät nicht funktionsfähig ist oder eine thermische Störung auftrat, stecken Sie bitte den USB-Stecker wieder ein.
- Sollten Sie nach dem Durchführen der Korrekturmaßnahmen weiterhin Probleme haben, wenden Sie sich bitte an Ihren Händler oder ein autorisiertes Servicezentrum, um Hilfe zu erhalten.
- Weitere Informationen über Acer Zubehör finden Sie auf der Acer Webseite unter www.acer.com

# **Umgebung**

Temperatur:

- Betrieb: 0 °C bis 40 °C
- Nichtbetrieb: -20 °C bis 60 °C

Luftfeuchtigkeit (nicht kondensierend):

- Betrieb: 10% bis 85%
- Nichtbetrieb: 10% bis 95%

# **Adresse des Herstellers**

Acer Inc.

# **Europa - EU-Konformitätserklärung**

Wir erklären in alleiniger Verantwortung, dass das Produkt mit allen wesentlichen Anforderungen und anderen Bestimmungen der Richtlinie des Europäischen Rates, der RoHS-Richtlinie (2011/65/EU), der EMV-Richtlinie (2014/30/EU) übereinstimmt, die von der Kommission der Europäischen Gemeinschaft ausgegeben wurden.

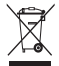

Dieses Produkt darf nicht mit Ihrem Hausmüll entsorgt werden. Beachten Sie die lokalen Vorschriften für den Umgang oder wenden Sie sich an die zuständige lokale Behörde, Ihren Hausmüllbeseitigungsdienst oder das Geschäft, in dem Sie das Produkt gekauft haben.

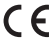

# **Acer Incorporated** 8F, 88, Sec. 1, Xintai 5th Rd., Xizhi New Taipei City 221, Taiwan

#### **EU Konformitätserklärung**

**Wir** 

#### **Acer Incorporated**

8F, 88, Sec. 1, Xintai 5th Rd., Xizhi, New Taipei City 221, Taiwan Und,

#### **Acer Italy s.r.l.**

Viale delle Industrie 1/A, 20020 Arese (MI), Italien Tel.: +39-02-939-921 ,Fax: +39-02 9399-2913 www.acer.it

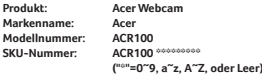

Hiermit erklären wir, Acer Incorporated, in alleiniger Verantwortung, dass das obige Produkt mit den geltenden EU-Harmonisierungsvorschriften: EMV Richtlinie 2014/30/EU und RoHS-Richtlinie 2011/65/EU. Die folgenden harmonisierten Normen und/oder andere geltende Normen wurden eingehalten: EN 55032:2015/A11: 2020 Klasse B

EN 55035:2017/A11: 2020

EN 50581: 2012

Jahr, in dem mit Anfügen von CE-Marke begonnen wurde: 2021.

04.29.2021

RU Jan / Sr. Manager Acer Incorporated (Taipei, Taiwan) Datum

# **Hurtigstartguide**

Denne veiledningen beskriver driftsprosedyrene og sikkerhetsforholdsreglene. Les den nøye for å sikre at du bruker produktet riktig, og ta vare på den for fremtidig referanse.

# **Spesifikasjoner**

- Modell: ACR100
- Maksimal oppløsning: 1920H x 1080V
- Hvitbalanse: Automatisk
- Fokusering: Fast
- Vinkel bred: 72,4 grader (diagonalt), F=2,8
- Lydinngang: Innebygd mikrofon
- USB-kabellengde: 150 cm
- Enhetsstørrelse: 71,4 x 84,83 x 31,73 mm
- Enhetsvekt: 90 g

# **Systemkompatibilitet**

- Windows® 10, Windows® 8.1, Windows® 8, Windows® 7 eller Linux 2.6.26. Android 4.0 (over), MAC OS X EI captain 10.11.4, Chrome OS
- Grensesnitt: USB-port

# **Komme i gang**

- Plugg det inn i en av USB-portene på datamaskinen. Det er et plug & play webkamera, så ingen ekstra driver kreves. Merk at det ikke finnes ikon eller melding for dette webkameraet etter at det er riktig installert, men det kan virke.
- Hvis du vil bruke det, trenger du tredjeparts programvare, f.eks. Skype.

# **Hvordan holde det på plass**

• Åpne webkameraets stabilisator i riktig vinkel. Plugg USB kabelen fra webkameraet til den bærbare PC-en sin USB port. Som på tegningen under:

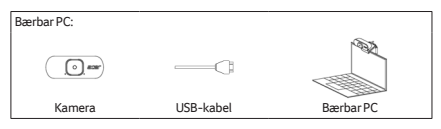

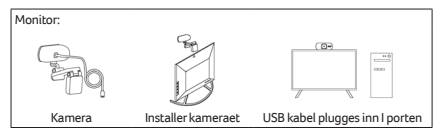

# **Pakkens innhold**

- Webkamera x1
- Hurtigstartquide x1
- Garantihefte x1

# **Forsiktig**

- Ikke demonter enheten eller betjen enheten under unormale betingelser.
- Ikke senk enheten i vann.
- Hvis enheten ikke kunne brukes, eller hvis det var en termisk unormal situasjon, kan du plugge inn USB-porten igjen.
- Hvis du fortsatt har problemer etter å ha fulgt løsningsforslagene, kontakter du forhandleren eller et autorisert servicesenter for å få assistanse.
- Hvis du vi ha mer informasjon om Acer-tilbehør, kan du besøke Acer-nettstedet på www.acer.com

# **Miljø**

Temperatur:

- Drift: 0 °C til 40 °C
- Ikke i bruk: -20 °C til 60 °C

Luftfuktighet (ikke-kondenserende):

- Drift: 10 % til 85 %
- Ikke i bruk: 10 % til 95 %

# **Produsentadresse**

Acer Inc.

# **Europa – EU-samsvarserklæring**

Vi erklærer under eget ansvar at dette produktet overholder følgende standarder i samsvar med bestemmelsene i Europa-rådets RoHS-direktiv (2011/65/EU), EMC-direktivet (2014/30/EU) og utstedt av EU-kommisjonen.

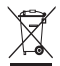

Dette produktet må ikke kastes sammen med annet husholdningsavfall, men behandles i samsvar med lokale bestemmelser. Kontakt kommunale instanser, renovasjonstjenesten eller butikken der du kjøpte produktet.

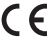

# **Acer Incorporated**<br>8, Sec. 1, Xintai 5th Rd., Xizh<br>New Taipei City 221, Taiwan

#### **EU Konformitetserklæring**

Vi,

#### **Acer Incorporated**

med adresse 8F, 88, Sec. 1, Xintai 5th Rd., Xizhi, New Taipei City 221, Taiwan

Og,

#### **Acer Italy s.r.l.**

Viale delle Industrie 1/A, 20020 Arese (MI), Italia Tlf.: +39-02-939-921, faks: +39-02 9399-2913 www.acer.it

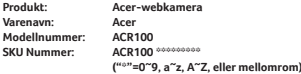

Vi, Acer Incorporated, erklærer herved under eget ansvar at produktet som beskrives ovenfor, overholder den relevante harmoniseringslovgivningen i unionen: EMCdirektiv 2014/30/EU og RoHS-direktiv 2011/65/EU. Følgende harmoniserte standarder og/eller andre relevante standarder er brukt:

EN 55032:2015/A11: 2020 klasse B

EN 55035:2017/A11: 2020

EN 50581: 2012

År for start av påføring av CE-merke: 2021.

RU Jan / Sr. Manager Acer Incorporated (Taipei, Taiwan) 29/04/2021

Dato

Svenska

# **Snabbstartsguide**

Den här handboken beskriver driftsförfaranden och säkerhetsåtgärder. Läs igenom noga för att försäkra dig att du använder din produkt korrekt och spara den för framtida hänvisning.

# **Specifikationer**

- Modell: ACR100
- Maximum upplösning: 1920H x 1080V
- Vitbalans: Automatisk
- Fokusmetod: Åtgärda
- Vinkelbredd: 72,4 grader (Diagonal), F=2,8
- Ljudingång: Inbyggd mikrofon
- Kabellängd USB: 150 cm
- Enhetsstorlek: 71,4 x 84,83 x 31,73 mm
- Enhetsvikt: 90 g

# **Systemkompabilitet**

- Windows® 10, Windows® 8.1, Windows® 8, Windows® 7 eller Linux 2.6.26. Android4.0 (Över), MAC OS X EI captain 10.11.4, Chrome OS
- Gränssnitt: USB-port

# **Komma igång**

- Anslut den till en av USB-portarna på din dator. Det är en plug & play-webbkamera, så det behövs ingen extra drivrutin. Observera att det inte finns någon ikon eller meddelande för denna webbkamera efter att den har installerats, men den fungerar.
- För att kunna använda den kan du behöva en programvara från tredje part som Skype.

# **Hur man håller den på plats**

• Öppna webbkamerastabilisatorn i rätt vinkel. Anslut webbkamerans USB-kabel till USB-porten på den bärbara datorn. I enlighet med ritningen nedan:

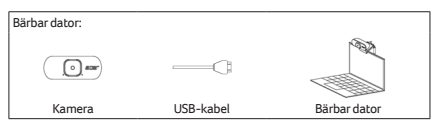

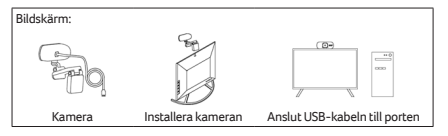

# **Förpackningens innehåll**

- Webbkamera x1
- Snabbstartsguide x1
- Garantihäfte x1

# **Varning**

- Ta inte isär eller använd enheten under abnormala förhållanden.
- Sänk inte ner enheten i vatten.
- Fungerar inte enheten, eller om det var termisk abnormal situation, anslut din USB.
- Om du fortfarande stöter på problem då du vidtagit åtgärder för att lösa felet ska du kontakta din återförsäljare eller ett auktoriserat servicecenter för hjälp.
- För information om Acer-tillbehör, besök Acer webbplats på www.acer.com

# **Miljö**

Temperatur:

- Vid drift: 0 °C till 40 °C
- Ej driftsmässig: -20 °C till 60 °C

Luftfuktighet (icke-kondenserande):

- Vid drift: 10% till 85%
- Ej driftsmässig: 10% till 95%

# **Tillverkarens adress**

Acer Inc.

# **Europa - EU Försäkran om överensstämmelse**

Vi förklarar under vårt ensamma ansvar att produkten överensstämmer med alla väsentliga krav och andra bestämmelser i Europeiska rådets direktiv RoHSdirektiv (2011/65/EU), EMC-direktivet (2014/30/EU) utfärdat av kommissionen för EU.

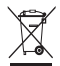

Denna produkt får inte kasseras tillsammans med ditt andra hushållsavfall eller hantera dem i enlighet med lokala bestämmelser eller kontakta ditt lokala stadskontor, din hushållsavfallstjänst eller butiken där du köpte produkten.

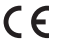

# **Acer Incorporated** 8F, 88, Sec. 1, Xintai 5th Rd., Xizhi New Taipei City 221, Taiwan

#### **EU Konformitetsdeklaration**

Vi,

#### **Acer Incorporated**

8F, 88, Sec. 1, Xintai 5th Rd., Xizhi, New Taipei City 221, Taiwan Och,

#### **Acer Italy s.r.l.**

Viale delle Industrie 1/A, 20020 Arese (MI), Italy Tel: +39-02-939-921, Fax: +39-02 9399-2913 www.acer.it

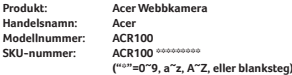

Vi, Acer Incorporated, förklarar härmed under vårt ensamma ansvar att produkten som beskrivs ovan överensstämmer med relevant harmoniseringslagstiftning i unionen: EMC-direktivet 2014/30/EU och RoHS-direktivet 2011/65/EU. Följande harmoniserade standarder och/eller andra relevanta standarder har tillämpats: EN 55032:2015/A11: 2020 Klass B

EN 55035:2017/A11: 2020

EN 50581: 2012

År att börja anslå CE-märkning: 2021.

RU Jan / Sr. Manager Acer Incorporated (Taipei, Taiwan) 2021-29-04

Datum

# **Pika-aloitusopas**

Tässä oppaassa kuvataan käyttömenetelmät ja turvaohjeet. Lue se huolellisesti varmistaaksesi, että käytät tuotetta oikein, ja säilytä se myöhempää käyttöä varten.

# **Tekniset tiedot**

- Malli: ACR100
- Maksimitarkkuus: 1920H x 1080V
- Valkotasapaino: Automaattinen
- Tarkennusmenetelmä: Kiinteä
- Laajakulma: 72,4 astetta (diagonaalinen), F=2,8
- Äänitulo: Sisäinen mikrofoni
- USB-kaapelin pituus: 150 cm
- Laitteen koko: 71,4 x 84,83 x 31,73 mm
- Laitteen paino: 90 g

# **Järjestelmän yhteensopivuus**

- Windows® 10, Windows® 8.1, Windows® 8, Windows® 7 tai Linux 2.6.26. Android 4.0 (uudempi), MAC OS X EI captain 10.11.4, Chrome OS
- Liitäntä: USB-portti

# **Aloittaminen**

- Liitä laite yhteen tietokoneesi USB-porteista. Kyseessä on kytke-ja-käytä-tyyppinen web-kamera, joten ylimääräisiä ohjaimia ei tarvita. Huomaa, että tälle web-kameralle ei näytetä kuvaketta tai ilmoitusta, kun se on asennettu, mutta se toimii.
- Saatat tarvita web-kameran käyttämiseen kolmannen osapuolen ohjelmiston, esim. Skype.

# **Web-kameran pitäminen paikallaan**

• Avaa web-kameran vakaaja oikeaan kulmaan. Liitä webkameran USB-kaapeli kannettavan tietokoneen USB-porttiin. Alla olevan piirroksen mukaisesti:

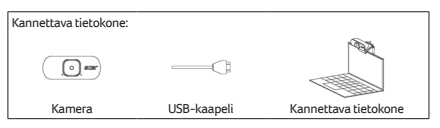

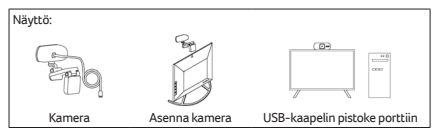

# **Pakkauksen sisältö**

- Web-kamera x1
- Pika-aloitusopas x1
- Takuuvihko x1

# **Huomio**

- Älä pura laitetta tai käytä sitä epänormaaleissa olosuhteissa.
- Älä upota laitetta veteen.
- Jos laite ei toimi tai lämmön kanssa on epänormaali tilanne, kytke uudelleen USB-liitäntään.
- Jos ongelma esiintyy vielä korjaustoimenpiteiden jälkeen, ota yhteyttä myyjään tai valtuutettuun huoltopisteeseen.
- Lisätietoja Acer-tarvikkeista on annettu Acerin verkkosivustolla osoitteessa www.acer.com

# **Ympäristö**

Lämpötila:

- Käytön aikana: 0 40 °C
- Ei käytössä: -20 60 °C Ilmankosteus (ei-kondensoiva):
- Käytön aikana: 10 % 85 %
- Ei käytössä: 10 % 95 %

# **Valmistajan osoite**

Acer Inc.

# **Eurooppa – EUvaatimustenmukaisuusvakuutus**

Vakuutamme yksinomaan omalla vastuullamme, että tuote on Euroopan yhteisön komission antaman RoHS-direktiivin (2011/65/EU) ja EMC-direktiivin (2014/30/EU) olennaisten vaatimusten ja muiden määräysten mukainen.

Tätä tuotetta ei saa hävittää muun kotitalousjätteen mukana. Käsittele sitä paikallisten määräysten mukaisesti tai ota yhteys paikalliseen viranomaiseen, jätehuoltoon tai myymälään, josta tuote on ostettu.

# ( F

# **Acer Incorporated**<br>8, Sec. 1, Xintai 5th Rd., Xizh<br>New Taipei City 221, Taiwan

#### **EU Vaatimustenmukaisuusvakuutus**

Me,

#### **Acer Incorporated**

8F, 88, Sec. 1, Xintai 5th Rd., Xizhi, New Taipei City 221, Taiwan

Ja

#### **Acer Italy s.r.l.**

Viale delle Industrie 1/A, 20020 Arese (MI), Italy Puh: +39-02-939-921 ,Fax: +39-02 9399-2913 www.acer.it

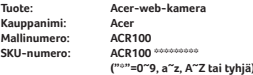

Me, Acer Incorporated vakuuttaa täten yksinomaan omalla vastuullaan, että edellä kuvattu tuote on EU:n yhdenmukaistamislainsäädännön mukainen: EMCdirektiivi 2014/30/EU ja RoHS-direktiivi 2011/65/EU. Seuraavia yhdenmukaistettuja standardeja ja/tai muita asiaa koskevia standardeja on sovellettu:

EN 55032:2015/A11: 2020 Luokka B

EN 55035:2017/A11: 2020

EN 50581: 2012

CE-merkinnän käytön aloitusvuosi: 2021.

RU Jan / Pääjohtaja Acer Incorporated (Taipei, Taiwan) 04.29.2021

Päivämäärä

Español

# **Guía de inicio rápido**

En esta guía se describen los procedimientos de funcionamiento y las advertencias de seguridad. Léala detenidamente para garantizar que utiliza su producto correctamente y guárdela para futuras referencias.

# **Especificaciones**

- Modelo: ACR100
- Resolución máxima: 1920H x 1080V
- Balance de blancos: automático
- Método de enfoque: Fijo
- Ángulo panorámico: 72,4 grados (diagonal), F=2,8
- Entrada de audio: micrófono integrado
- Longitud del cable USB: 150 cm
- Tamaño de la unidad: 71,4 x 84,83 x 31,73 mm
- Peso de la unidad: 90 g

# **Compatibilidad con sistemas operativos**

- Windows® 10, Windows® 8.1, Windows® 8, Windows® 7 o Linux 2.6.26. Android 4.0 (o superior), Mac OS X EI Capitan 10.11.4, Chrome OS
- Interfaz: Puerto USB

# **Comenzar**

- Conecte la cámara a uno de los puertos USB del ordenador. Es una cámara web plug & play, por tanto no se necesita controlador adicional. Tenga en cuenta que, tras la instalación correcta de la cámara web, no se muestra ningún icono ni mensaje, pero funcionará.
- Para usarla, puede que necesite un software externo como Skype.

# **Cómo mantenerla en su sitio**

• Abra el estabilizador de la cámara web en un ángulo adecuado. Conecte el cable USB de la cámara web al puerto USB del ordenador portátil. Como en el dibujo siguiente:

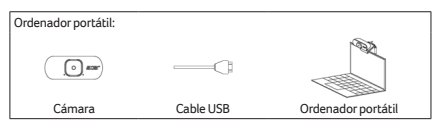

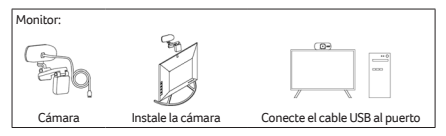

# **Contenido de la caja**

- 1 cámara web
- 1 guía de inicio rápido
- 1 folleto de garantía

# **Precaución**

- No desmonte el dispositivo ni lo ponga en funcionamiento en condiciones anómalas.
- No sumerja el dispositivo en agua.
- Si el dispositivo no pudo ponerse en funcionamiento o se produjo una situación térmica anómala, conecte el USB de nuevo.
- Si el problema persiste después de aplicar las medidas correctivas, póngase en contacto con su distribuidor o con un centro de servicio técnico autorizado para obtener ayuda.
- Para obtener más información sobre los accesorios Acer, visite el sitio web de Acer en www.acer.com

# **Características ambientales**

Temperatura:

- Encendido: entre 0 °C y 40 °C
- Apagado: entre -20 °C y 60 °C Humedad (sin condensación):
- Encendido: del 10 % al 85 %
- Apagado: 10 % a 95 %

# **Dirección del fabricante**

Acer Inc.

## **Europa: Declaración de conformidad para la UE**

Declaramos bajo nuestra responsabilidad exclusiva que el producto cumple todos los requisitos esenciales y otras disposiciones de la Directiva del Consejo Europeo sobre sustancias peligrosas (2011/65/UE) y la Directiva sobre compatibilidad electromagnética (2014/30/UE) publicada por la Comisión de la Comunidad Europea.

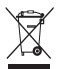

Este producto no debe desecharse con el resto de residuos domésticos y se debe tratar según la normativa local; para obtener información detallada deberá ponerse en contacto con la oficina de su ciudad, su servicio de eliminación de residuos domésticos o el establecimiento en el que compró el producto.

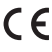

# **New Taipei City 221, Taiwan**

### **EU Declaración de conformidad**

Nosotros,

Y

#### **Acer Incorporated**

8F, 88, Sec. 1, Xintai 5th Rd., Xizhi, New Taipei City 221, Taiwán

**Acer Italy s.r.l.**

Viale delle Industrie 1/A, 20020 Arese (MI), Italia Tel.: +39-02-939-921, fax: +39-02 9399-2913 www.acer.it

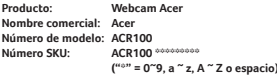

Por medio de la presente, Acer Incorporated declara, bajo su sola responsabilidad, que el producto descrito anteriormente cumple con la legislación relevante sobre armonización de la Unión Europea: Directiva 2014/30/UE sobre compatibilidad electromagnética y Directiva 2011/65/UE sobre sustancias peligrosas 2011/65/UE. Se han aplicado los siguientes estándares armonizados y/u otros estándares relevantes:

EN 55032:2015/A11: 2020 Clase B

EN 55035:2017/A11: 2020 EN 50581: 2012

Año para empezar a colocar el marcado CE: 2021.

RU Jan/Director ejecutivo Acer Incorporated (Taipei, Taiwan) 04/29/2021 Fecha

# **Stručná referenční příručka**

Tato příručka popisuje provozní postupy a bezpečnostní opatření. Přečtěte si ji pozorně, abyste produkt používali řádně, a uchovejte si ji pro případ potřeby.

# **Technické parametry**

- Model: ACR100
- Maximální rozlišení: 1920H x 1080V
- Vyvážení bílé: Automaticky
- Metoda ostření: Pevné
- Široký úhel: 72,4 stupňů (úhlopříčně), F = 2,8
- Zvukový vstup: Zabudovaný mikrofon
- Délka kabelu USB: 150 cm
- Velikost zařízení: 71,4 x 84,83 x 31,73 mm
- Hmotnost zařízení: 90 g

# **Kompatibilita systému**

- Windows® 10, Windows® 8.1, Windows® 8, Windows® 7 nebo Linux 2.6.26. Android 4.0 (vyšší), MAC OS X EI captain 10.11.4, Chrome OS
- Rozhraní: Port USB

# **Začínáme**

- Připojte zařízení k jednomu z portů USB počítače. Jedná se o webovou kameru typu plug & play, takže není potřeba žádný další ovladač. Vezměte prosím na vědomí, že po úspěšné instalaci této webové kamery se nezobrazí žádná ikona ani zpráva, ale kamera funguje.
- K jejímu použití budete možná potřebovat software třetí strany, jako je Skype.

# **Jak kameru udržet na místě**

• Otevřete stabilizátor webové kamery ve správném úhlu. Zapojte kabel USB webové kamery do portu USB notebooku. Dle obrázku níže:

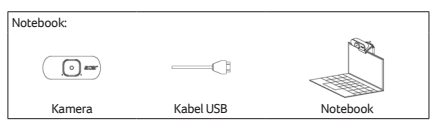

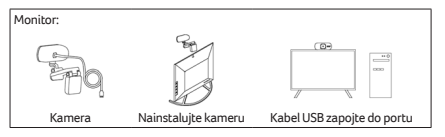

# **Obsah balení**

- Webová kamera x1
- Stručná referenční příručka x1
- Záruční list x1

# **Upozornění**

- Zařízení nedemontujte ani je nepoužívejte za nenormálních okolností.
- Zařízení nedávejte do vody.
- Pokud zařízení není funkční nebo se vyskytla teplotně nenormální situace, proveďte opětovné zapojení USB.
- Pokud po provedení nápravných opatření dané problémy stále přetrvávají, požádejte o asistenci prodejce nebo autorizované servisní středisko.
- Další informace o příslušenství Acer najdete na webu Acer na adrese www.acer.com

# **Prostředí**

Teplota:

- Provozní: 0 °C až 40 °C
- Neprovozní: -20 °C až 60 °C Vlhkost (nekondenzující):
- Provozní: 10% až 85%
- Neprovozní: 10% až 95%

# **Adresa výrobce**

Acer Inc.

# **Evropa – EU prohlášení o shodě**

Prohlašujeme na svou vlastní zodpovědnost, že tento produkt odpovídá všem základním požadavkům a dalším ustanovením směrnice RoHS Evropské rady (2011/65/EU), směrnice o EMK (2014/30/EU) a směrnice o EMC (2014/30/EU), které vydala Komise Evropského společenství.

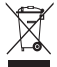

S produktem nesmí být nakládáno jako s domovním odpadem, nakládejte s ním v souladu s místními předpisy nebo se obraťte na příslušný úřad místní samosprávy, technické služby nebo obchod, ve kterém jste tento produkt zakoupili.

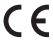

**Acer Incorporated**<br>8, Sec. 1, Xintai 5th Rd., Xizh<br>New Taipei City 221, Taiwan

### **EU Prohlášení o shodě**

My,

#### **Acer Incorporated**

8F, 88, Sec. 1, Xintai 5th Rd., Xizhi, New Taipei City 221, Tchaj-wan

a

#### **Acer Italy s.r.l.**

Viale delle Industrie 1/A, 20020 Arese (MI), Italy Tel: +39-02-939-921, Fax: +39-02 9399-2913 www.acer.it

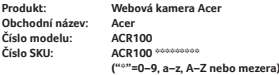

My, společnost Acer Incorporated, tímto prohlašujeme na vlastní odpovědnost, že produkt popsaný výše je ve shodě s příslušnými právními předpisy Unie o harmonizaci: směrnice o elektromagnetické kompatibilitě 2014/30/EU a směrnice o RoHS 2011/65/EU. Použity byly následující harmonizované normy a/nebo další příslušné normy:

EN 55032:2015/A11: 2020 třída B

EN 55035:2017/A11: 2020

EN 50581: 2012

Rok, kdy se začne používat označení CE: 2021.

29/04/2021

RU Jan / sr. manažer Acer Incorporated (Taipei, Tchaj-wan) Datum

# **Skrócona instrukcja obsługi**

Ten podręcznik opisuje procedury operacyjne i środki ostrożności. Należy go dokładnie przeczytać, aby korzystać z produktu prawidłowo, a następnie zachować podręcznik na przyszłość.

# **Dane techniczne**

- Model: ACR100
- Maksymalna rozdzielczość: 1920 poz. x 1080 pion.
- Balans bieli: Automatyczny
- Metoda ogniskowania: Stałe
- Szerokokątny: 72,4 stopni (przekątna), F=2,8
- Wejście audio: Wbudowany mikrofon
- Długość przewodu USB: 150 cm
- Rozmiar jednostki: 71,4 x 84,83 x 31,73 mm
- Waga jednostki: 90 g

# **Zgodność z systemem**

- Windows® 10, Windows® 8.1, Windows® 8, Windows® 7 lub Linux 2.6.26. Android4.0 (powyższy), MAC OS X EI captain 10.11.4, Chrome OS
- Interfejs: Port USB

# **Wprowadzenie**

- Podłącz złącze USB do jednego z portów USB w komputerze. Jest to kamera internetowa typu plug & play, więc nie wymaga dodatkowego sterownika. Po pomyślnym zainstalowaniu tej kamery internetowej nie jest wyświetlana żadna ikona ani komunikat, ale nie ma powodu do zmartwień, kamera działa.
- Aby z niej korzystać, wymagane jest oprogramowanie firmy zewnętrznej, np. Skype.

# **Stabilizacja ustawienia kamery**

• Otworzyć stabilizator kamery internetowej, ustawiając odpowiedni kąt. Podłącz kabel USB kamery internetowej do portu USB komputera przenośnego. Jak na rysunku poniżej:

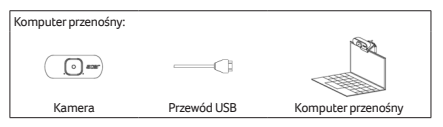

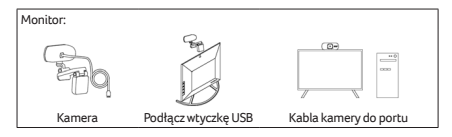

# **Zawartość opakowania**

- Kamera internetowa 1 szt.
- Skrócona instrukcja obsługi 1 szt.
- Książeczka gwarancyjna 1 szt.

# **Ostrzeżenie**

- Nie rozmontowywać urządzenia ani nie używać go w nieprawidłowych warunkach.
- Nie zanurzać w wodzie.
- Jeśli urządzenie nie funkcjonuje poprawnie lub wystąpiła nietypowa sytuacja termiczna, należy je ponownie podłączyć do gniazda USB.
- Jeżeli problem utrzymuje się mimo przeprowadzenia działań naprawczych, skontaktuj się z dostawcą lub autoryzowanym centrum serwisowym w celu uzyskania pomocy.
- Aby uzyskać więcej informacji nt. akcesoriów marki Acer, odwiedź witrynę internetową www.acer.com

# **Warunki środowiska**

Temperatura:

- Podczas pracy: od 0 °C do 40 °C
- Podczas przechowywania: od -20 °C do 60 °C Wilgotność (bez kondensacji pary):
- Podczas pracy: od 10% do 85%
- Podczas przechowywania: od 10% do 95%

# **Adres producenta**

Acer Inc.

# **Europa — Deklaracja Zgodności UE**

Oświadczamy z pełną odpowiedzialnością, że ten produkt jest w zgodny z istotnymi wymaganiami Dyrektywy Rady Europejskiej RoHS (2011/65/UE) oraz Dyrektywy EMC (2014/30/UE) wydanej przez Komisję Wspólnoty Europejskiej.

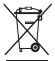

Tego produktu nie należy usuwać razem z innymi odpadami domowymi i należy go zutylizować zgodnie z lokalnymi przepisami lub należy się skontaktować z lokalnymi władzami, zakładem utylizacji odpadów domowych lub sklepem, w którym zakupiono produkt.

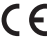

**Acer Incorporated**<br>88, Sec. 1, Xintai 5th Rd., Xizh<br>New Taipei City 221, Taiwan

### **EU Deklaracja zgodności**

Firma

#### **Acer Incorporated**

8F, 88, Sec. 1, Xintai 5th Rd., Xizhi, New Taipei City 221, Taiwan Oraz,

#### **Acer Italy s.r.l.**

Viale delle Industrie 1/A, 20020 Arese (MI), Włochy Tel: +39-02-939-921, Faks: +39-02 9399-2913 www.acer.it

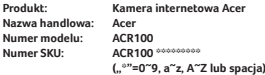

Firma Acer Incorporated niniejszym oświadcza z pełną odpowiedzialnością, że produkt opisany wyżej spełnia wymagania właściwych unijnych przepisów prawnych: Dyrektywy EMC 2014/30/UE dotyczącej sprzętu radiowego i Dyrektywy RoHS 2011/65/UE. Zastosowano następujące zharmonizowane i (lub) inne właściwe normy:

EN 55032:2015/A11: 2020 Klasy B

EN 55035:2017/A11: 2020

EN 50581: 2012

Rok rozpoczęcia nadawania oznakowania CE: 2021.

04.29.2021 r.

RU Jan / Sr. Manager Acer Incorporated (Taipei, Taiwan) Data

# **Краткое руководство**

В этом руководстве описываются процедуры использования и меры безопасности. Внимательно прочтите его, чтобы правильно использовать ваш продукт, и сохраните для наведения справок в будущем.

## **Технические характеристики**

- Модель: ACR100
- Максимальное разрешение: 1920 (гор.) x 1080 (верт.)
- Баланс белого: Автоматически
- Способ фокусировки: Фиксированный
- Широкоугольный: 72,4 градусов (по диагонали), F=2,8
- Звуковой вход: Встроенный микрофон
- Длина USB-кабеля: 150 см
- Размер устройства: 71,4 x 84,83 x 31,73 mm
- Вес устройства: 90 г

# **Системная совместимость**

- Windows® 10, Windows® 8.1, Windows® 8, Windows® 7 или Linux 2.6.26. Android4.0 (и выше), MAC OS X EI captain 10.11.4, Chrome OS
- Интерфейс: Разъем USB

# **Приступим!**

- Вставьте штекер в один из разъемов USB вашего компьютера. Эта веб-камера соответствует стандарту Plug & Play, поэтому никаких дополнительных драйверов не требуется. Учтите, что после успешной установки вебкамеры не появится никакого значка или сообщения, но камера будет работать.
- Для ее использования может потребоваться сторонняя программа, такая как Skype.

# **Установка в рабочее положение**

• Откройте держатель веб-камеры под нужным углом. Вставьте штекер USB-кабеля веб-камеры в USB-разъем ноутбука. См. рисунок внизу:

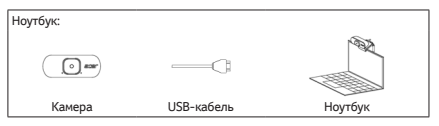

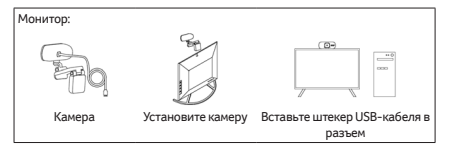

## **Комплект поставки**

- Веб-камера x1
- Краткое руководство x1
- Гарантийный талон x1

# **Внимание!**

- Не разбирайте устройство и не пользуйтесь им при ненормальных условиях.
- Не погружайте устройство в воду.
- В случае неработоспособности устройства или при возникновении ненормального нагрева извлеките и снова вставьте штекер в разъем USB.
- Если проблемы сохранятся после попытки их устранить, то обратитесь за помощью к продавцу или в авторизованный сервисный центр.

• Дополнительные сведения об аксессуарах Acer см. на вебсайте Acer www.acer.com

## **Условия эксплуатации**

Температура:

- При работе: от 0 °C до 40 °C
- При хранении: от -20 °C до 60 °C

Влажность (без образования конденсата):

- При работе: от 10% до 85%
- При хранении: от 10% до 95%

## **Адрес изготовителя**

Acer Inc.

8F, 88, Sec. 1, Xintai 5th Rd. Xizhi, New Taipei City 221, Тайвань

# **Европа – Заявление о соответствии требованиям Директив Европейского Союза**

Мы, под нашу единоличную ответственность, заявляем, что этот продукт соответствует всем основным требованиям и другим положениям Директивы Европейского Совета 2011/65/EU по ограничению использования определенных видов опасных веществ в электрическом и электронном оборудовании (RoHS), Директивы 2014/30/EU об электромагнитной совместимости, выпущенных Комиссией Европейского Сообщества.

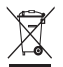

Этот продукт нельзя выбрасывать вместе с обычным бытовым мусором; его нужно утилизировать в соответствии с местными нормативными

правилами, которые можно узнать в местном муниципалитете, службе по вывозу и утилизации отходов или в магазине, где вы купили этот продукт.  $\epsilon$ 

**Acer Incorporated**<br>88, Sec. 1, Xintai 5th Rd., Xizh<br>New Taipei City 221, Тайвань

# **EU Заявление о соответствии требованиям** Мы,

#### **Acer Incorporated**

8F, 88, Sec. 1, Xintai 5th Rd., Xizhi, New Taipei City 221, Тайвань И,

#### **Acer Italy s.r.l.**

Viale delle Industrie 1/A, 20020 Arese (MI), Италия Тел.: +39-02-939-921, факс: +39-02 9399-2913 www.acer.it

**Продукт: Веб-камера Acer Торговое название: Acer Номер модели: ACR100 Номер SKU: ACR100 \*\*\*\*\*\*\*\*\* ("\*"=0~9, a~z, A~Z или пусто)**

Мы, компания Acer Incorporated, под нашу единоличную ответственность настоящим заявляем, что указанный выше продукт соответствует основным требованиям и другим применимым положениям указанных ниже согласованных стандартов и Директив Европейского союза: Директива Европейского союза 2014/30/EU об электромагнитной совместимости и Директива Европейского союза 2011/65/EU по ограничению использования определенных видов опасных веществ в электрическом и электронном оборудовании (RoHS). Были применены следующие согласованные стандарты и/или другие уместные стандарты:

EN 55032:2015/A11: 2020 Класс B

EN 55035:2017/A11: 2020

EN 50581: 2012

Год, начиная с которого наносится маркировка CE: 2021.

RU Jan / Старший управляющий Acer Incorporated (Тайбэй, Тайвань) 29/04/2021 Дата

# **Hızlı Başlangıç Kılavuzu**

Bu kılavuz, çalıştırma prosedürlerini ve güvenlik önlemlerini özetlemektedir. Ürününüzü doğru şekilde kullandığınızdan emin olmak için lütfen dikkatlice okuyunuz ve ileride başvurmak üzere saklayınız.

# **Teknik Özellikler**

- Model: ACR100
- Maksimum çözünürlük: 1920H x 1080V
- Beyaz dengesi: Otomatik
- Odaklama yöntemi: Düzelt
- Geniş açı: 72,4 derece (Çapraz), F=2,8
- Ses girişi: Dahili mikrofon
- USB kablosu uzunluğu: 150 cm
- Birim boyutu: 71,4 x 84,83 x 31,73 mm
- Ağırlık birimi: 90g

# **Sistem Uyumluluğu**

- Windows® 10, Windows® 8.1, Windows® 8, Windows® 7 veya Linux2.6.26. Android4.0 (Yukarıda), MAC OSX EI kaptanı 10.11.4, Chrome OS
- Arayüz: USB Bağlantı noktası

# **Başlarken**

- Bilgisayarınızın USB bağlantı noktalarından birine takın. Tak ve çalıştır bir web kamerasıdır, bu nedenle fazladan sürücüye gerek yoktur. Başarıyla kurulduktan sonra bu web kamerası için hiçbir simge veya mesaj olmadığını, ancak çalıştığını lütfen unutmayın.
- Kullanmak için Skype gibi üçüncü taraf bir yazılıma ihtiyacınız olabilir.

# **Nasıl yerinde tutulur**

• Web kamerası sabitleyiciyi uygun bir açıyla açın. Web kamerasının USB kablosunu aşağıdaki çizimde gösterildiği gibi Dizüstü bilgisayarın USB bağlantı noktasına takın:

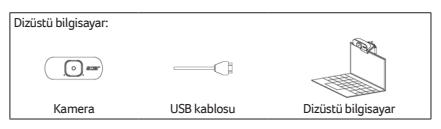

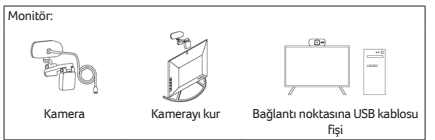

# **Paketin İçindekiler**

- Web kamerası x1
- Hızlı Başlangıç Kılavuzu x1
- Garanti kitapçığı x1

# **İkaz**

- Aygıtı sökmeyin veya anormal koşullar altında çalıştırmayın.
- Aygıtı suya daldırmayın.
- Aygıt çalışmıyorsa veya termal anormal bir durum varsa, lütfen USB'yi yeniden takın.
- Düzeltici önlemleri uyguladıktan sonra hala sorunlarla karşılaşırsanız, lütfen yardım için satıcınızla veya yetkili servis merkeziyle iletişime geçin.
- Acer aksesuarları ile ilgili daha fazla bilgi için lütfen www.acer.com adresindeki Acer web sitesini ziyaret edin

# **Çevre**

Sıcaklık:

- Çalışma: 0 °C ila 40 °C arasında
- Çalışmadığı durumda: -20 °C ila 60 °C arasında Nem (yoğunlaşmayan):
- Çalışma: %10 ila %85 arasında
- Çalışmadığı durumda: %10 ila %95 arasında

# **Üretici firma adresi**

Acer Inc.

### **Avrupa - AB Uygunluk Beyanı**

Ürünün, Avrupa Topluluğu Komisyonu tarafından yayınlanan Avrupa Konseyi Yönergesi RoHS Yönergesi (2011/65/EU), EMC Yönergesi (2014/30/EU)'nun tüm temel gerekliliklerine ve diğer hükümlerine uygun olduğunu işbu belge ile tamamen kendi sorumluluğumuzda beyan ederiz.

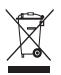

Bu ürün, diğer Ev çöplerinizle birlikte atılmamalıdır ve bunları yerel düzenlemelere uygun şekilde işlemelisiniz veya yerel şehir ofisiniz, evsel atık imha servisiniz veya ürünü satın aldığınız mağaza ile iletişime geçmelisiniz.

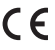

# **Acer Incorporated** 8F, 88, Sec. 1, Xintai 5th Rd., Xizhi New Taipei City 221, Taiwan **AB Uyum Beyanı**

Biz  $V_{\alpha}$ 

**Acer Incorporated**

8F, 88, Sec. 1, Xintai 5th Rd., Xizhi, New Taipei City 221, Taiwan

#### **Acer Italy s.r.l.**

Viale delle Industrie 1/A, 20020 Arese (MI), İtalya Tel: +39-02-939-921, Faks: +39-02 9399-2913 www.acer.it

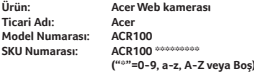

Biz , Acer Incorporated olarak biz işbu belge ile kendi vereceğimiz karar üzerine yukarıda açıklanan ürünün ilgili Birlik uyum yasasına uygun olduğunu beyan ederiz: EMC Yönergesi 2014/30/EU ve RoHS Yönergesi 2011/65/EU. Aşağıdaki uyum standartları ve/veya diğer ilgili standartlar uygulanmıştır: EN 55032:2015/A11: 2020 Sınıf B EN 55035:2017/A11: 2020

EN 50581: 2012

CE işaretinin takılmaya başladığı yıl: 2021.

RU Jan / Üst Düzey Yönetici Acer Incorporated (Taipei, Taiwan) 29/04/2021 Tarih

# **Ghid de pornire rapidă**

Acest ghid prezintă procedurile de operare și măsurile de siguranță. Vă rugăm să îl citiți cu atenție pentru a vă asigura că utilizați produsul în mod corespunzător și păstrați-l pentru referințe viitoare.

# **Specificații**

- Model: ACR100
- Rezoluție maximă: 1920H x 1080V
- Balans de alb: Automat
- Metoda de focalizare: Fix
- Unghi larg: 72,4 grade (Diagonală), F=2,8
- Intrare audio: Microfon încorporat
- Lungime cablu USB: 150 cm
- Dimensiunea unității: 71,4 x 84,83 x 31,73 mm
- Greutatea unității: 90 g

# **Compatibilitatea sistemului**

- Windows® 10, Windows® 8.1, Windows® 8, Windows® 7 sau Linux2.6.26. Android4.0 (mai sus), MAC OSX EI captain 10.11.4, Chrome OS
- Interfață: Port USB

# **Începeți**

- Conectați-l la unul dintre porturile USB ale computerului dumneavoastră. Este o cameră web plug & play, deci nu este nevoie de niciun driver suplimentar. Vă rugăm să rețineți că nu există nicio pictogramă sau mesaj pentru această cameră web după ce a fost instalată cu succes, dar funcționează.
- Pentru a o utiliza, este posibil să aveți nevoie de un software terț, cum ar fi Skype.

# **Cum să o păstrați la locul ei**

• Deschideți stabilizatorul camerei web la un unghi adecvat. Conectați cablul USB al camerei web la portul USB al computerului Notebook, conform desenului de mai jos:

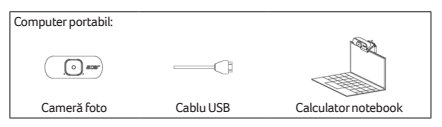

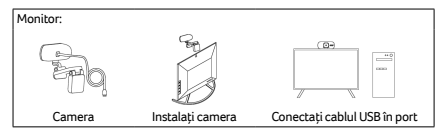

# **Conținutul pachetului**

- Webcam x1
- Ghid de pornire rapidă x1
- Broșură de garanție x1

# **Atenție**

- Nu dezasamblați dispozitivul și nu îl utilizați în condiții anormale.
- Nu scufundați dispozitivul în apă.
- În cazul în care dispozitivul nu a putut fi funcțional sau a existat o situație termică anormală, vă rugăm să reconectați USB-ul.
- Dacă întâmpinați în continuare probleme după parcurgerea măsurilor corective, vă rugăm să contactați dealerul sau un centru de service autorizat pentru asistență.
- Pentru mai multe informații referitoare la accesoriile Acer, vă rugăm să vizitați site-ul web Acer la adresa www.acer.com

# **Mediu**

Temperatura:

- Funcționare: 0 °C până la 40 °C
- Nefuncționare: -20 °C până la 60 °C Umiditate (fără condensare):
- Funcționare: 10% până la 85%
- În afara funcționării: 10% până la 95%

# **Adresa producătorului**

Acer Inc.

# **Europa - Declarația de conformitate UE**

Declarăm pe propria răspundere că produsul este în conformitate cu toate cerințele esențiale și alte prevederi ale Directivei Consiliului European Directiva RoHS (2011/65/UE), Directiva EMC (2014/30/UE) emisă de Comisia Comunității Europene.

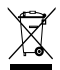

Acest produs nu trebuie eliminat împreună cu alte deșeuri menajere sau tratați-le în conformitate cu reglementările locale sau contactați primăria locală, serviciul de eliminare a deșeurilor menajere sau magazinul de unde ați cumpărat produsul.

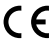

# **Acer Incorporated** 8F, 88, Sec. 1, Xintai 5th Rd., Xizhi New Taipei City 221, Taiwan

#### **EU Declaration of Conformity**

We,

#### **Acer Incorporated**

8F, 88, Sec. 1, Xintai 5th Rd., Xizhi, New Taipei City 221, Taiwan And,

#### **Acer Italy s.r.l.**

Viale delle Industrie 1/A, 20020 Arese (MI), Italy Tel: +39-02-939-921 ,Fax: +39-02 9399-2913 www.acer.it

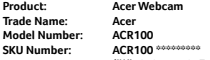

**("\*"=0-9, a-z, A-Z, or Blank)**

We, Acer Incorporated, hereby declare under our sole responsibility that the product described above is in conformity with the relevant Union harmonization legislation: EMC Directive 2014/30/EU and RoHS Directive 2011/65/EU. The following harmonized standards and/or other relevant standards have been applied: EN 55032:2015/A11: 2020 Class B

EN 55035:2017/A11: 2020

EN 50581: 2012

Year to begin affixing CE marking: 2021.

RU Jan / Sr. Manager Acer Incorporated (Taipei, Taiwan) 4/29/2021

Date

# **快速入門指南**

本指南概略說明操作程序與安全預防措施。請仔細閱讀以 確保您正確使用本產品,並妥善保存本指南以備不時之需。

# **規格**

- 型號:ACR100
- 最大解析度:1920H x 1080V
- 白平衡:自動
- 對焦方式:固定
- 廣角: 72.4 度 ( 對角長) · F=2.8
- 音源輸入:內建麥克風
- USB 傳輸線長度:150 cm
- 裝置大小:71.4 x 84.83 x 31.73 mm
- 裝置重量:90g

# **系統相容性**

- Windows® 10、Windows® 8.1、Windows® 8、 Windows<sup>®</sup> 7 或 Linux2.6.26 。Android4.0 (以上)、 MAC OSX EI captain 10.11.4、Chrome OS
- 介面:USB 連接埠

# **開始使用**

- 插入電腦的 USB 連接埠。此為隨插即用網路攝影機‧無須 額外驅動程式。請注意,此網路攝影機成功安裝後不會顯 示圖示或訊息,但仍可運作。
- 使用時可能需要 Skype 等第三方軟體。

# **如何固定**

• 將網路攝影機穩定器打開至適當角度。將網路攝影機的 USB 傳輸線插入筆記型電腦 USB 連接埠,如下圖所示:

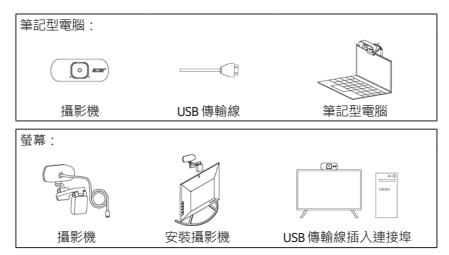

# **包裝內容物**

- 網路攝影機 x 1
- 快速入門指南 x 1
- 保固手冊 x 1

# **注意**

- 請勿拆解裝置或在異常情況下操作裝置。
- 請勿將裝置浸在水中。
- 如果裝置無法運作,或有發熱異常情況,請重新插入 USB。
- 如果您採行修正措施後仍遇到問題,請聯絡您的經銷商或 授權服務中心以取得協助。
- 如需有關 Acer 配件的詳細資訊,請造訪下列 Acer 網站: www.acer.com

# **進口 / 委製廠商**

宏碁股份有限公司

台灣 221 新北市汐止區新台五路一段 88 號 8 樓

#### 產品名稱:網路攝影機 產品型號:ACR100

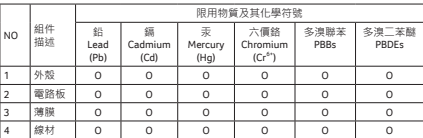

備註 1:"超出 0.1wt%"及"超出 0.01wt%"是指限用物質之百分比含量超出百分比含量基準值。

備註 2:"O"是指該項限用物質之百分比含量未超出百分比含量基準值。

備註 3:"-"是指該項限用物質為排除專案。

# **環境**

溫度:

- 運作中:0 °C 至 40 °C
- 非運作中: -20 °C 至 60 °C

溼度(未凝結):

- 運作中:10% 至 85%
- 非運作中:10% 至 95%